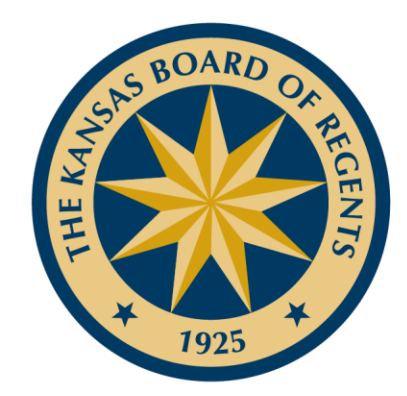

# Creating a MOC Model

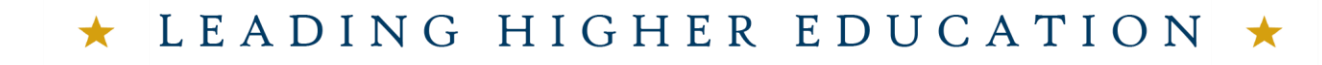

ATTAINMENT  $\vdash$ LIGNMEN

 $\mathbf \Xi$ 

 $\bigcirc$ 

 $\begin{array}{c} \n\Xi \n\end{array}$ 

 $\overline{\phantom{0}}$  $\overline{\phantom{0}}$  $\mathbf{L}$  $\bigcirc$ 

 $\mathsf{X}$  $\boxed{\phantom{1}}$ 

## Objective for Institutions:

- Review degree options that might crosswalk to the military occupational credential
- **Model not required for grant!**
- Increase familiarity with acronyms:
	- MOC: Military Occupation Classification
	- DoD: Department of Defense
	- DOC: DoD Occupational Code
	- CIP: Classification of Instructional Programs

 $\boxed{\phantom{1}}$  $\bigcirc$ 

 $\overline{Z}$  $\Box$  $\Box$ 

 $\overline{\phantom{0}}$  $\mathbf{L}$  $\bigcirc$  $\boldsymbol{\mathsf{X}}$  $\boxed{\phantom{1}}$ 

### Resources Utilized

- Targeted Occupational Areas with MOC Description (Excel)
	- "All Targeted Areas" tab
	- *Available at Resources page*
- KHEDS Program Inventory
- COOL Sites (Air Force COOL is still in process)
	- Army
	- Navy
	- Marines

3

 $\boxed{\phantom{1}}$  $\bigcirc$ 

 $\overline{z}$  $\overline{\mathbf{H}}$  $\Box$ 

 $\overline{\phantom{0}}$  $\mathbf{L}$  $\bigcirc$  $\boldsymbol{\times}$  $\boxed{\phantom{1}}$ 

# How were sample models created?

- Select MOC
- Open the Excel "Targeted Occupational Areas" spreadsheet
- 2<sup>nd</sup> Tab, "All Targeted Areas"
- Identify the DOC Title
	- This example uses "Supply Administration"
- Review the Branch, MOC Title, and the MOC code

 $\boxed{\underline{\mathbf{L}} }$  $\bigcirc$ 

 $\overline{z}$  $\overline{\mathbf{H}}$  $\Box$ 

 $\overline{\phantom{0}}$  $\mathbf{L}$  $\bigcirc$  $\boldsymbol{\times}$  $\boxed{\phantom{1}}$ 

#### •[Targeted Occupational Areas with MOC Description](https://www.kansasregents.org/resources/Targeted_Occupational_Areas_with_MOC_Description_031120.xlsx)

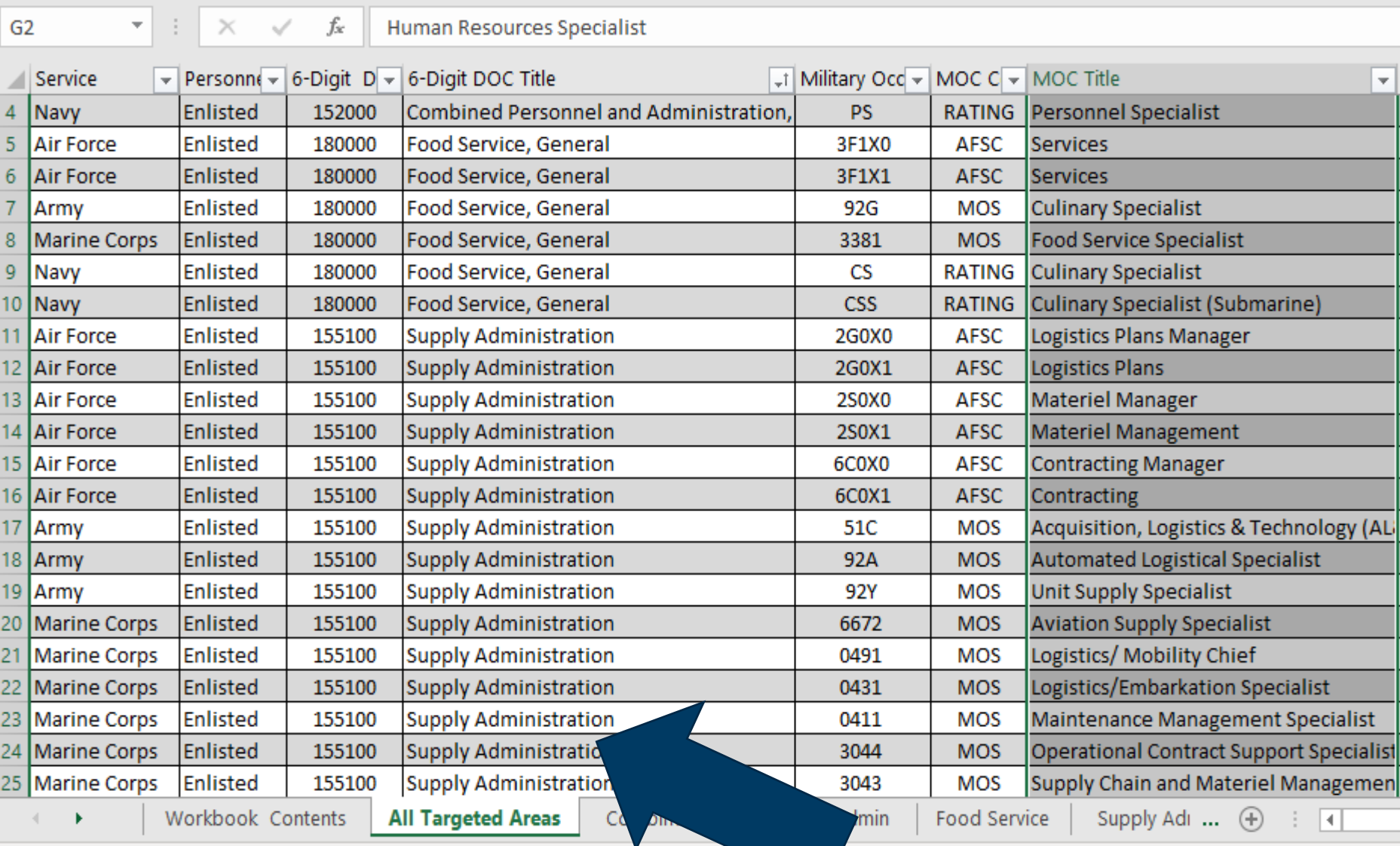

## Step 2: Create Keyword List to use in KBOR system

- Use words from MOC title as keywords
- "Leader" was also used
- Use other relevant military terms
- Examples are below

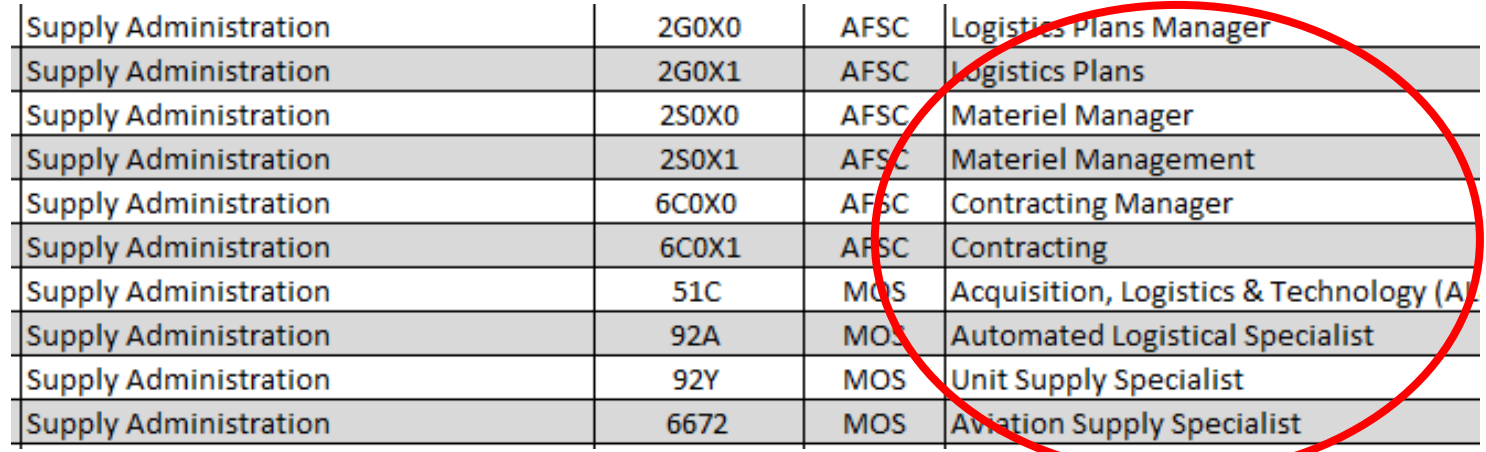

 $\overline{z}$  $\overline{\mathbf{H}}$  $\overline{\mathsf{N}}$ **ZO**   $\boxed{\phantom{1}}$  $\bigcirc$ 

 $\overline{Z}$ 

 $\Box$ 

 $\overline{\phantom{0}}$ 

 $\Box$  $\mathbf{L}$  $\bigcirc$  $\bm{\times}$  $\boxed{\phantom{1}}$ 

TTAINMENT

# Step 3: Search KHEDS Program Inventory

- Log into KHEDS
- Change Profile to AY 2021
- Click "Program Inventory" Tab
- Select "Institution Program Inventory Maintenance"
- Illustration is on the next slide

Don't have access? Contact your Registrar's office/IR – many individuals on each campus have access!

 $\mathbf{\underline{u}}$ 

 $\bigcirc$ 

 $\overline{Z}$ 

 $\boxed{\phantom{a}}$ 

 $\overline{\phantom{0}}$ 

 $\overline{\phantom{0}}$  $\mathbf{L}$  $\bigcirc$  $\boldsymbol{\times}$  $\boxed{\phantom{1}}$ 

We support the following web browsers: Google Chrome and Internet Explorer 11. (If you have to use Internet Explorer 9, try enabling compatibility mode if you experience issue

#### **Maintenance**

- Institution Program Inventory Maintenance
- Institution Course Inventory Maintenance
- Elective Blocks
- **Military MOC Articulation**  $\bullet$
- **Military ACE Courses Articulation**  $\bullet$
- **Military Articulation Portal -- Institution Preview** ٠
- Preliminary KRSN-CI Certify

#### **Reports**

- Program Search System Wide
- Courses Tied or Linked to Programs

## Search Programs Using Keywords

- Add a Keyword to the "Search"
- Identify any programs related to the MOC
- Search other Programs within the same CIP
- Use your knowledge of your degree programs to add to the keywords and search
- Add degree programs and CIP code in the center column of the MOC Diagram
- Add certificates in the "Stackable Credentials" column, if relevant

### *Quiz question: Are the MOC models required? Answer: NO! However, you must look for and include diverse education pathways!*

 $\boxed{\phantom{1}}$ 

 $\bigcirc$ 

 $\overline{Z}$ 

 $\overline{\mathbf{H}}$ 

 $\Box$ 

 $\overline{\phantom{0}}$ 

 $\mathbf{E}$ 

 $\bigcirc$  $\overline{\mathsf{X}}$  $\boxed{\phantom{a}}$ 

#### **Institution Program Inventory Maintenance**

Excel Download and Print: EActive and Phased-out Program List EOn-hold Program List

 $\textcircled{0}$  Approved  $\bigcirc$  Pending  $\bigcirc$  Hold  $\bigcirc$  Inactive

Show  $\boxed{10 \ \blacktriangleright}$  entries

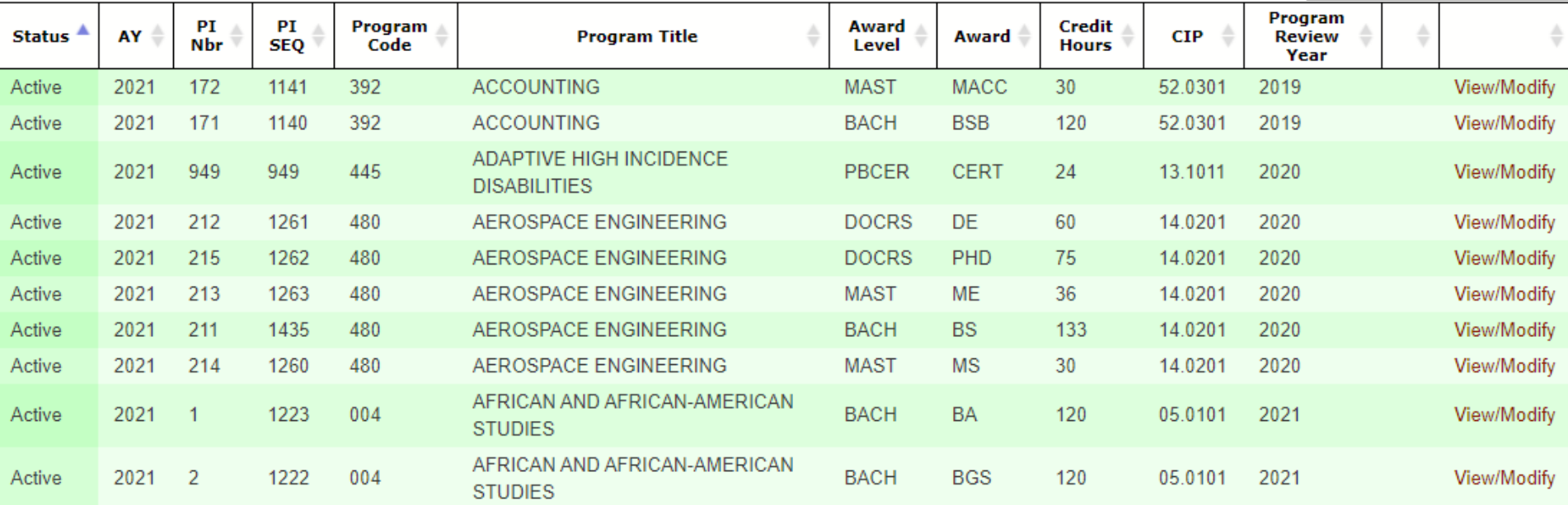

Search:

# End Result:

### **Supply Administration: Kansas State University**

#### **MILITARY OCCUPATIONAL AREA**

#### **Air Force:**

Logistics Plans Manager, 2G0X0 Logistics Plans, 2G0X1 Materiel Manager, 2S0X0 **Contracting Manager, 6C0X0** Army: Acquisition, Logistics & Tech, 51C Automated Logistical Specialist, 92A **Unit Supply Specialist, 92Y Marine Corps: Aviation Supply Specialist, 6672** Logistics/Mobility, 0491 Maintenance Management, 0411 **Operational Contract Support, 3044** 

#### **KANSAS STATE UNIVERSITY DEGREE PROGRAMS**

Agriculture Tech Management: CIP: 01.0201

**Construction Science & Management:** CIP: 15.1001

**Engineering Management:** CIP: 15.1501

**Hospitality Management:** CIP: 52.0901

**Integrated Risk Management:** CIP: 52.0899

#### **STACKABLE CREDENTIALS**

**Master of Science Bachelor of Science Associate of Science Associate of Applied Science KSU Certificates** Certificate of Beef Feedlot Management Certificate of Beef Ranch Management **Organizational Leadership** Credentials (COOL Military Sites) **Production & Inventory Management Logistics Associate** Level One-Supply Chain Management **Logistics Technician** Professional in Supply Chain Management Associate in Project Management **Mail Manager Certified Manager**